### **MediFox** ambulant

# Update-Information zur Version 10.28.3

**Neue Einstellungen und Optionen**

In dieser Update-Information erhalten Sie wichtigen Informationen zu den Anpassungen und Erweiterungen in der MediFox ambulant Version 10.28.3.

Weitere Update-Informationen zu vorherigen Versionen können Sie jederzeit online über die frei zugängliche MediFox [Wissensdatenbank](https://wissen.medifox.de/display/MAKB/Update-Information) herunterladen. Schauen Sie einfach rein!

**Übersicht**

- Stammdaten [Seite 2](#page-1-0)
- Abrechnung und Verwaltung [Seite 3](#page-2-0)
- Personaleinsatzplanung - [Seite 4](#page-3-0)

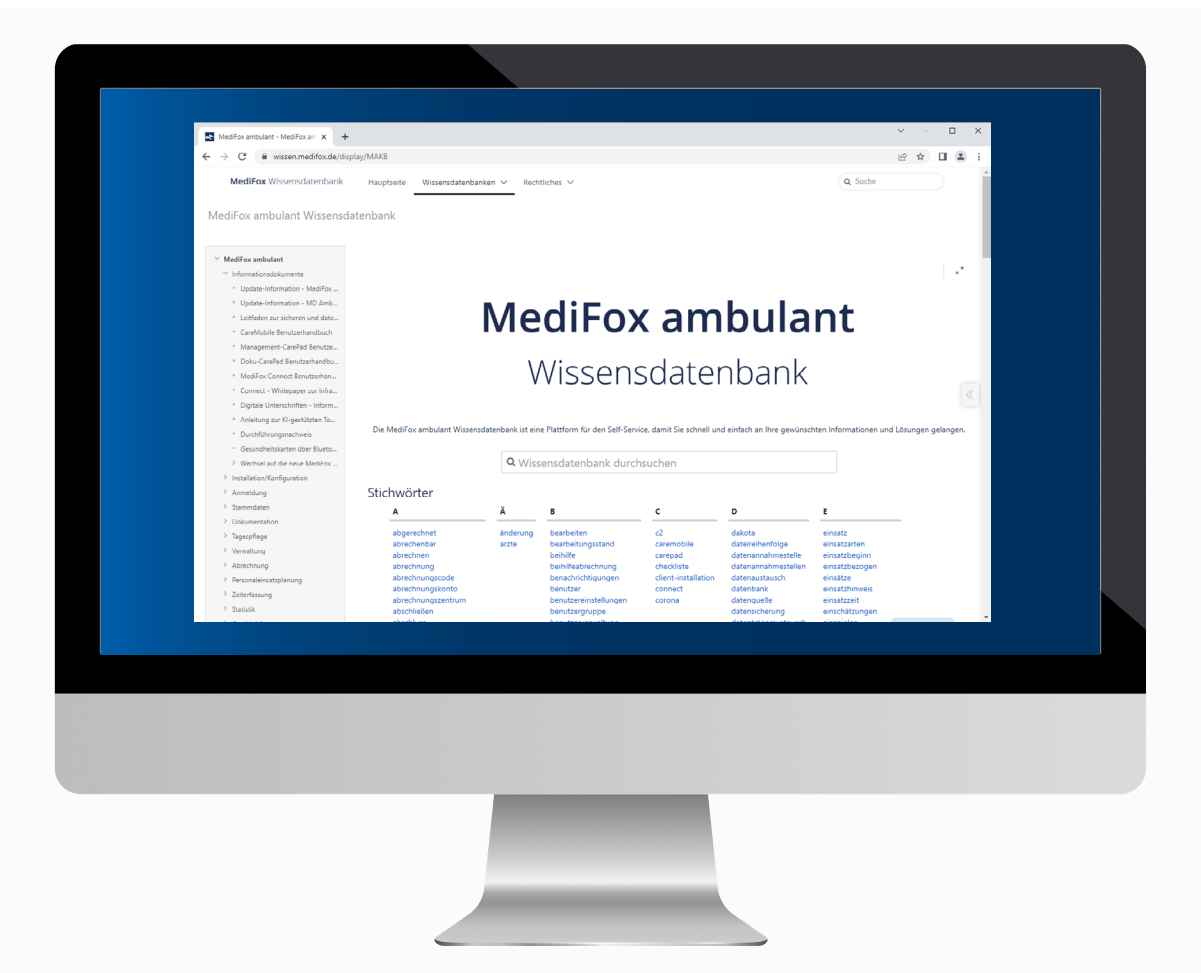

## **III MEDIFOX DAN<sup>®</sup>**

# <span id="page-1-0"></span>Stammdaten

**Komfortable Stammdatenverwaltung**

**Neue Optionen für die Zuordnung der Kostenträger in den Stammdaten der Klienten**

Wenn Sie in den Stammdaten eines Klienten einen neuen Kostenträger zuordnen, werden in der Liste der Kostenträger nun standardmäßig alle Selbstzahler ausgeblendet. Da der Selbstzahler bereits beim Erstellen des Klienten automatisch angelegt und verknüpft wird, ist eine nachträgliche Zuordnung in der Regel nicht erforderlich. Daher gewinnt die Liste der Kostenträger durch das Ausblenden der Selbstzahler an Übersichtlichkeit und Sie finden schneller den passenden Datensatz. Sollten Sie dennoch einmal einen Selbstzahler zuordnen wollen, setzen Sie einfach einen Haken bei der neuen Option "Selbstzahler anzeigen" **1** .Dadurch werden sämtliche Selbstzahler wieder eingeblendet.

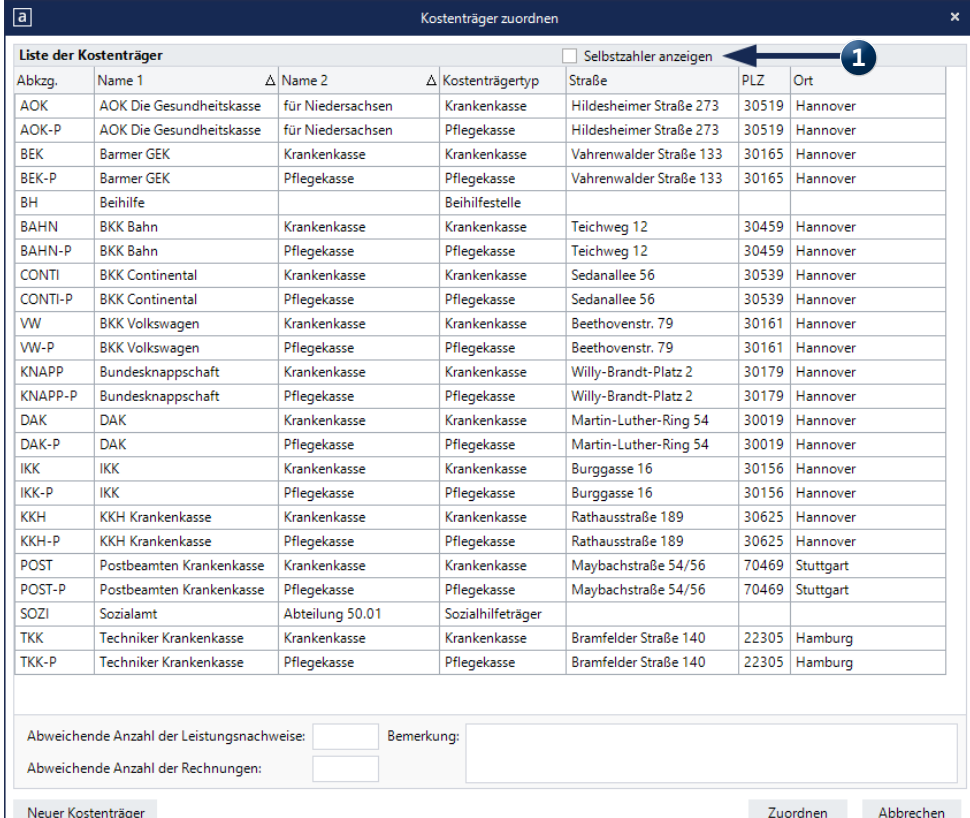

Bei der Zuordnung von Kostenträgern zu Klienten werden Selbstzahler ab sofort standardmäßig ausgeblendet

# <span id="page-2-0"></span>Abrechnung und Verwaltung

**Vom Angebot zum Auftrag**

Übernahme von Angeboten zu Aufträgen ohne "Bis-Datum" Bei der Übernahme von Angeboten zu Aufträgen wird das "Bis-Datum" für die Gültigkeit des Auftrages ab sofort nicht mehr automatisch in den Auftrag übernommen, das entsprechende Datumsfeld bleibt daher bei der Übernahme leer **1** . Diese Anpassung wurde vorgenommen, da insbesondere Aufträge für § 36 SGB XI häufig ohne zeitliche Begrenzung erstellt werden. Sie müssen das "Bis-Datum" also nicht nachträglich entfernen und können das neue Angebot direkt mit unbegrenzter Gültigkeit speichern.

#### **Neuer Hinweis für erfolgreiche FiBu-Exporte**

Um konkret zu verdeutlichen, dass ein Datenexport an die Finanzbuchhaltung fehlerfrei durchgeführt wurde, erhalten Sie ab sofort nach dem erfolgreichen Export die Meldung "Der Export an die Finanzbuchhaltung war erfolgreich". Diese Meldung können Sie dann einfach mit "OK" bestätigen und anschließend regulär mit dem Druck des Protokolls fortfahren.

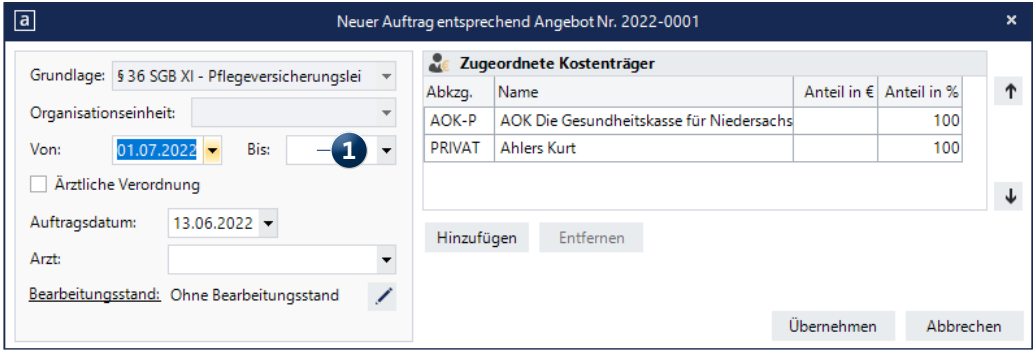

Bei der Übernahme von Angeboten zu Aufträgen wird nun kein Bis-Datum mehr vorgegeben

### <span id="page-3-0"></span>Personaleinsatzplanung

**Individuelle Einstellungen für eine individuelle Planung**

### **Anpassung in der Dienstarten-Konfiguration**

In der Konfiguration der Dienstarten unter Einstellungen / Personaleinsatzplanung / Dienstarten wurde die Option "In Zeiterfassung" verfügbar" umbenannt in "mobil verfügbar". Dadurch soll die Funktion der Option besser verdeutlicht werden, denn diese bewirkt, dass der Dienst per mobiler Datenerfassung erfasst werden muss. Die Anpassung betrifft daher nur die Bezeichnung der Option, die bekannte Funktionsweise bleibt ansonsten unverändert.

### **Automatische Berechnung des Verpflegungsmehraufwands**

MediFox ambulant berechnet den Verpflegungsmehraufwand für Ihre Mitarbeiter ab sofort vollkommen automatisch und weist diesen beim Abschließen der Stundenkonten für Sie aus. Um von dieser neuen Funktion zu profitieren, müssen Sie lediglich einige Einstellungen in Ihrem System vornehmen.

Zunächst müssen Sie unter Einstellungen / Rechnungswesen / Lohnarten im neuen Register "Verpflegungsmehraufwand" einstellen, welche Diensttypen bei der Berechnung des Verpflegungsmehraufwands berücksichtigt werden sollen **1**. Außerdem fügen Sie im Bereich "Berechnungsformel" neue Einträge hinzu und geben dabei jeweils an, ab welcher Dienstzeit (in Minuten) welcher Zuschlag (in Euro) erteilt werden soll.

Ebenfalls in den Lohnarten wählen Sie dann im Register "Stundenkonto" ein Individualfeld aus und beschriften dieses beispielsweise mit der Abkürzung "VMA" für Verpflegungsmehraufwand **2** . Als Einheit geben Sie in diesem Fall € an und wählen unter "Autom. übernehmen aus" die Option "Verpflegungsmehraufwand" aus. Auf dieser Grundlage berechnet die Software anschließend automatisch den Verpflegungsmehraufwand und weist den berechneten Wert beim Abschluss des Stundenkontos aus **3** .

### **Optimierte Methodik der KI-Tourenplanung**

Damit sich die von der KI-Tourenplanung entworfenen Planvorschläge noch besser an Ihrem individuellen Planungsverhalten orientieren, wurde die Berechnungsmethodik weiter optimiert. So werden jetzt für jeden Planvorschlag auch die Planungsstände der vergangenen sechs Wochen berücksichtigt, wodurch sich möglichst konstante Ergebnisse erzielen lassen. Aufgrund der damit verbundenen Datenmenge kann die Berechnung der Planvorschläge unter Umständen etwas mehr Zeit beanspruchen als bisher gewohnt. Im Ergebnis profitieren Sie jedoch von immer besseren Planvorschlägen.

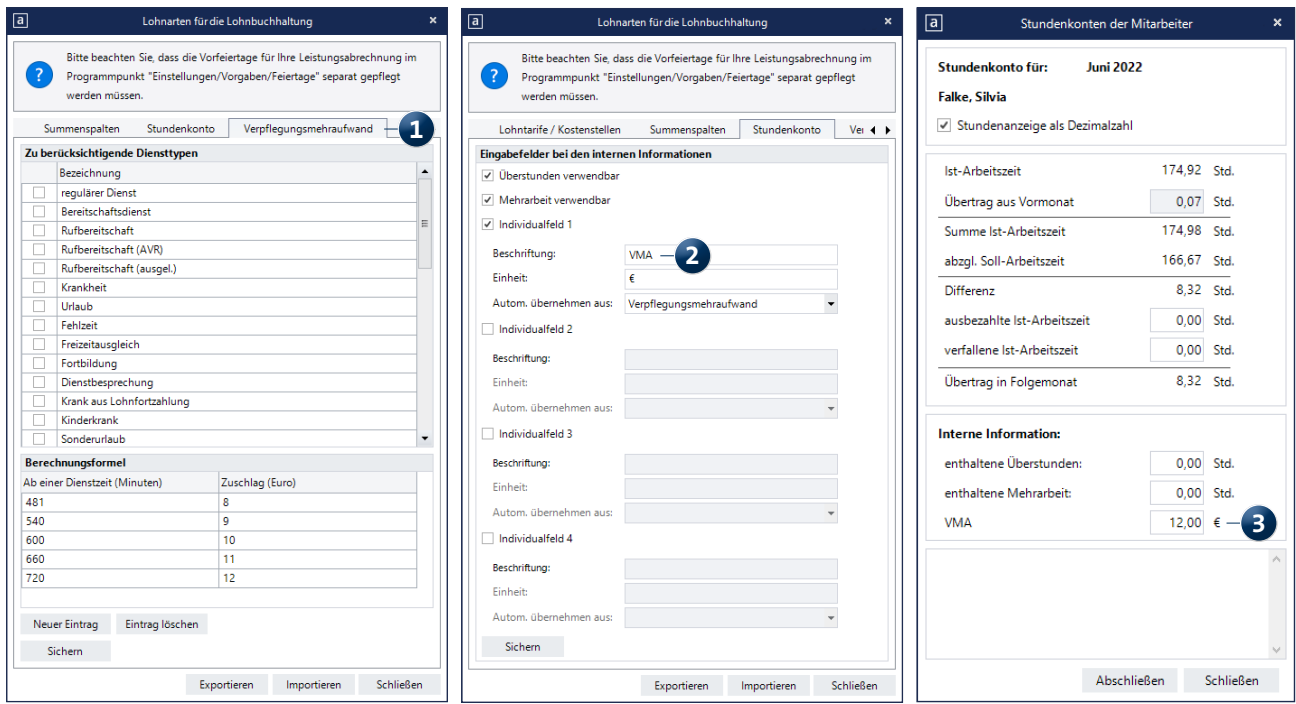

Telefon: 0 51 21. 28 29 1-0 Telefax: 0 51 21. 28 29 1-99 E-Mail: info@medifoxdan.de

Internet: www.medifoxdan.de USt-Id: DE 319 533 524 AG Hildesheim HRB 202124

Sparkasse Hildesheim Goslar Peine IBAN-Nummer: DE08 2595 0130 0000 6816 81 BIC/SWIFT-Code: NOLADE21HIK